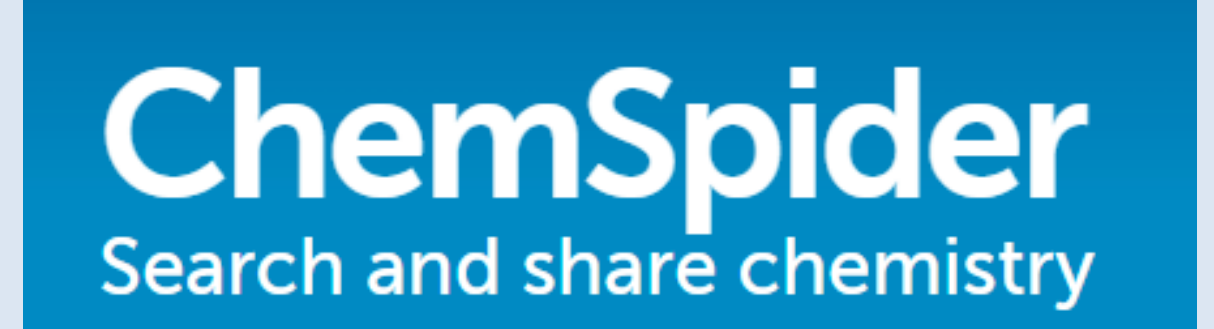

Краткая инструкция

### Поисковый запрос

Home About us Web APIs Help A Sign in

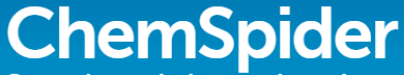

Search and share chemistry

Simple Structure Advanced History

#### **Search ChemSpider**

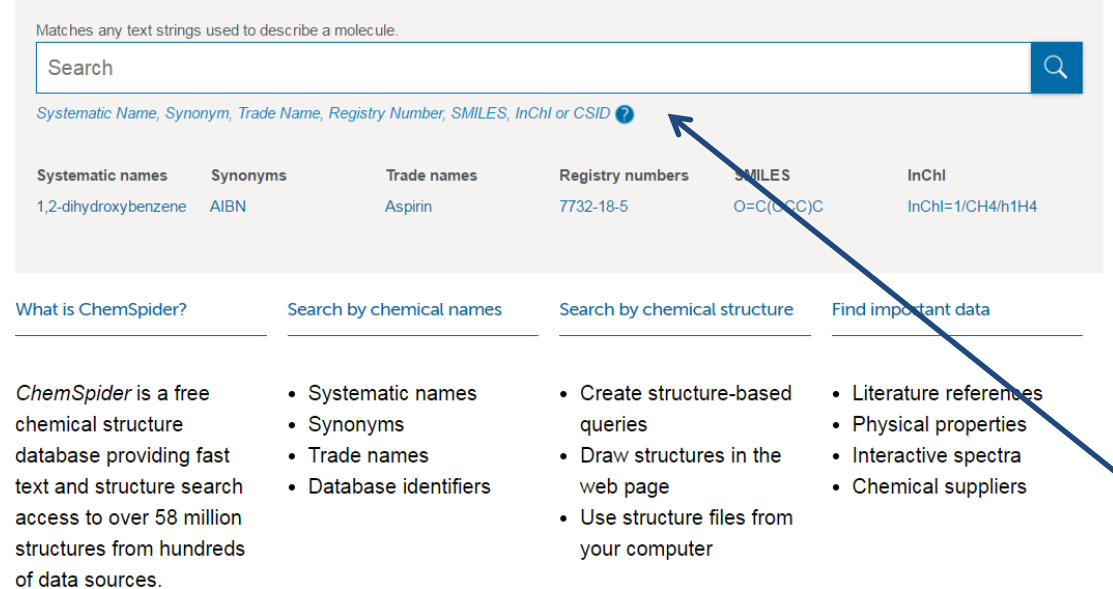

Поиск может осуществляться по систематическому названию, синониму, торговому названию, регистрационному номеру, химической формуле (SMILES), международному текстовому химическому идентификатору (InChl).

Q

Search ChemSpider

### Результаты поиска

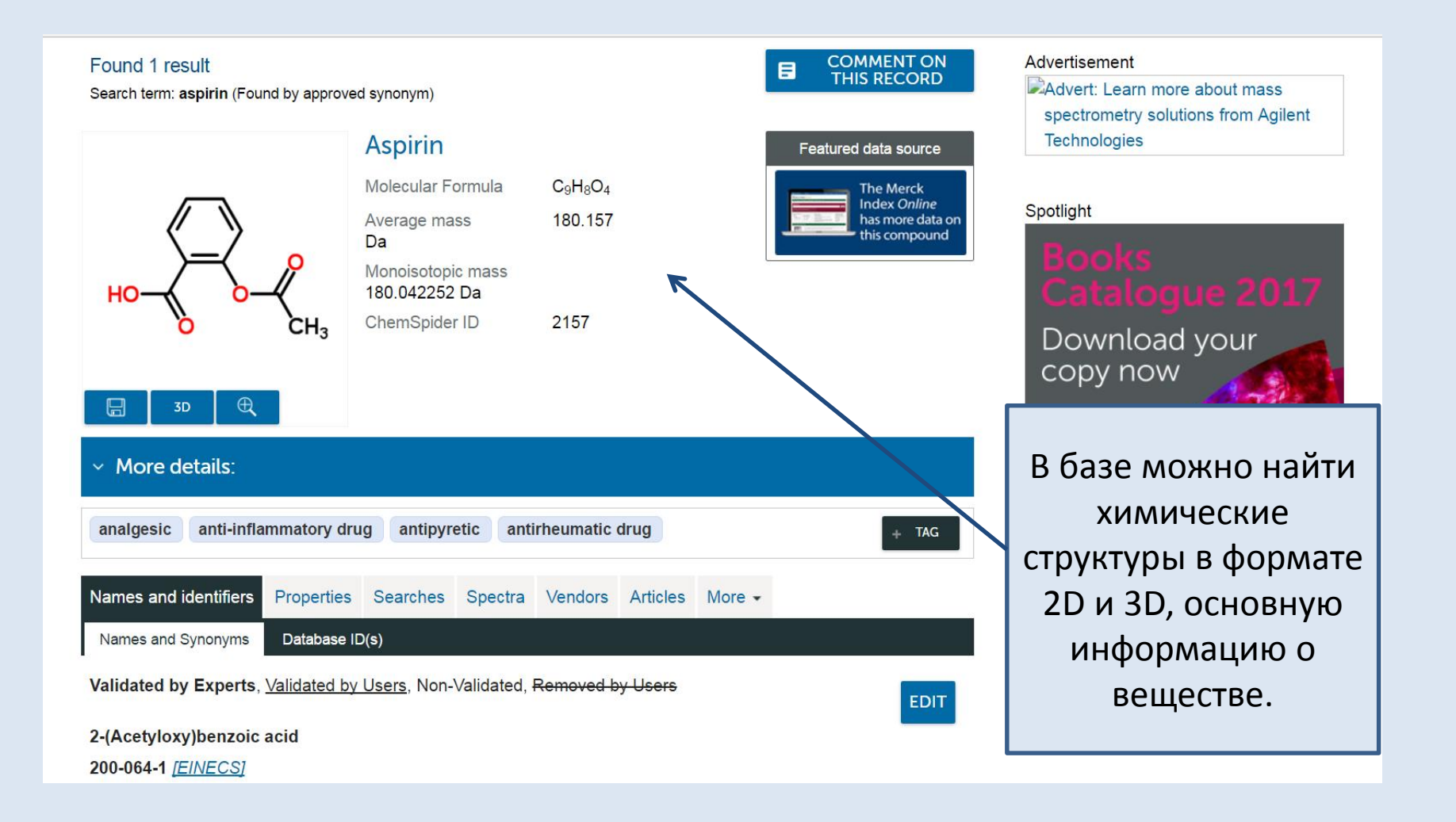

### Результаты поиска

Подробная информация о веществе, названия и идентификаторы (Names and identifiers), свойства (Properties), ссылки на поисковые запросы (Searches), спектры (Spektra), производители (Vendors), статьи (Articles).

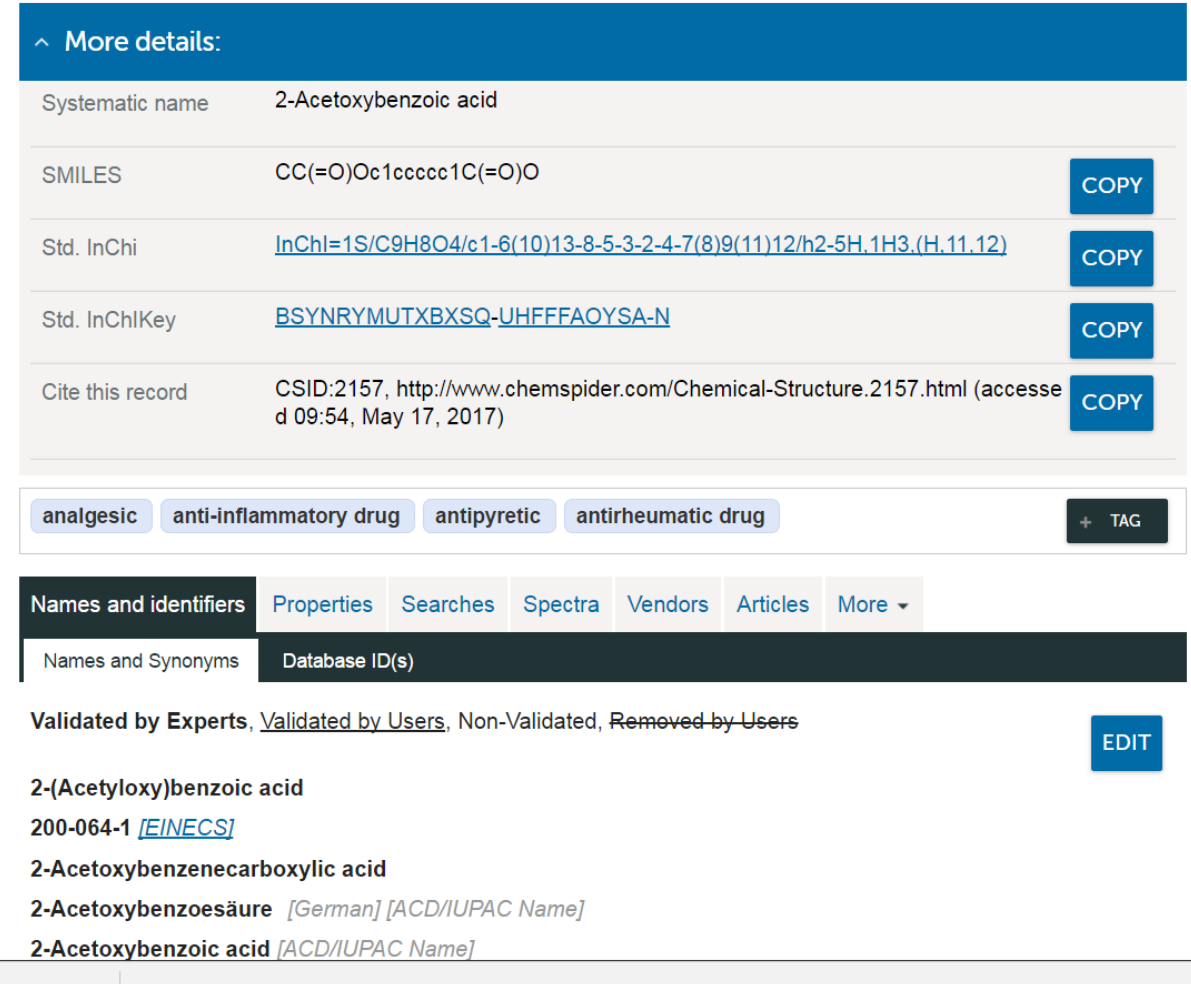

## Результаты поиска

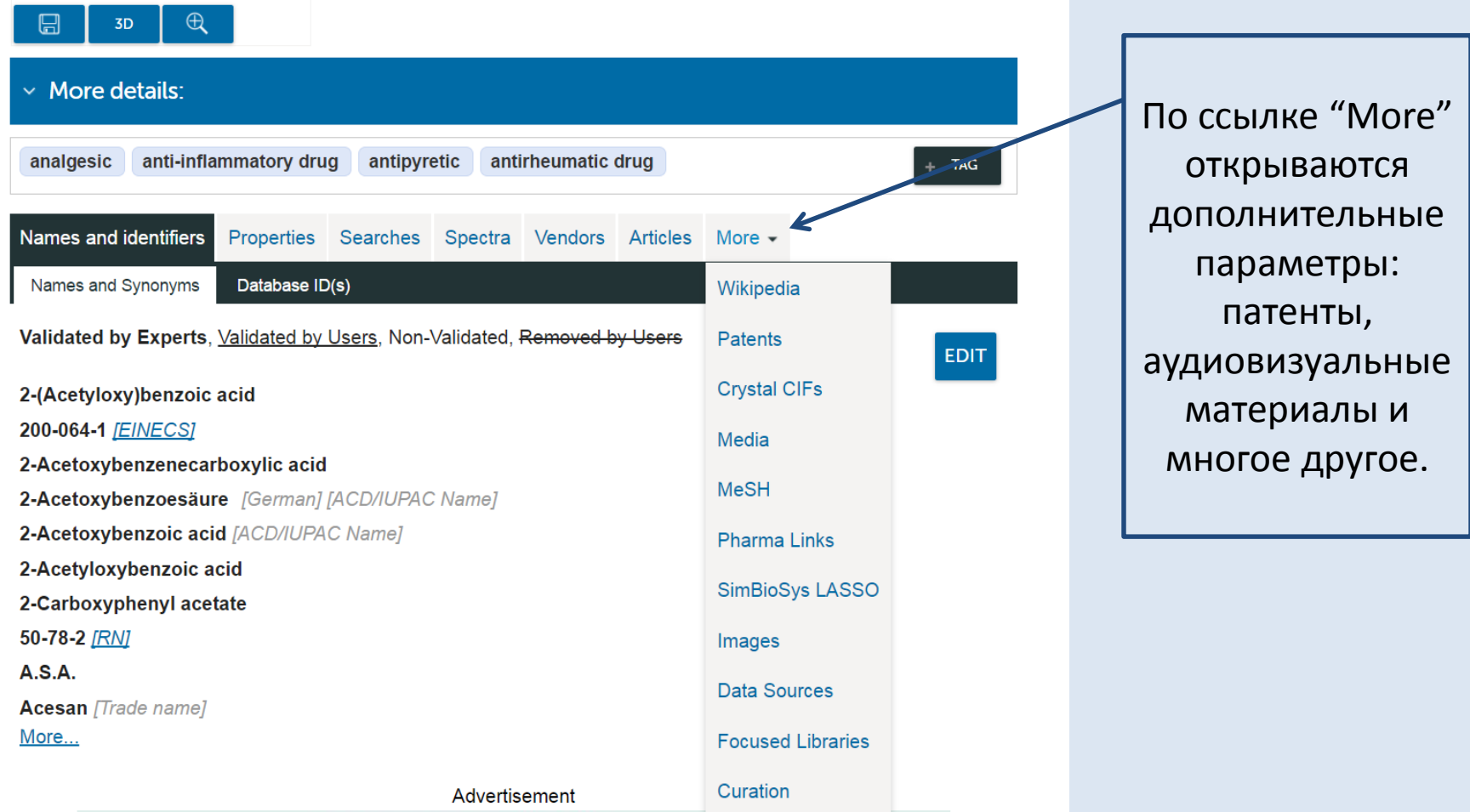

CUROMATOCRADUV COETUIARE TUAT

# Поиск по химической структуре

#### Structure search

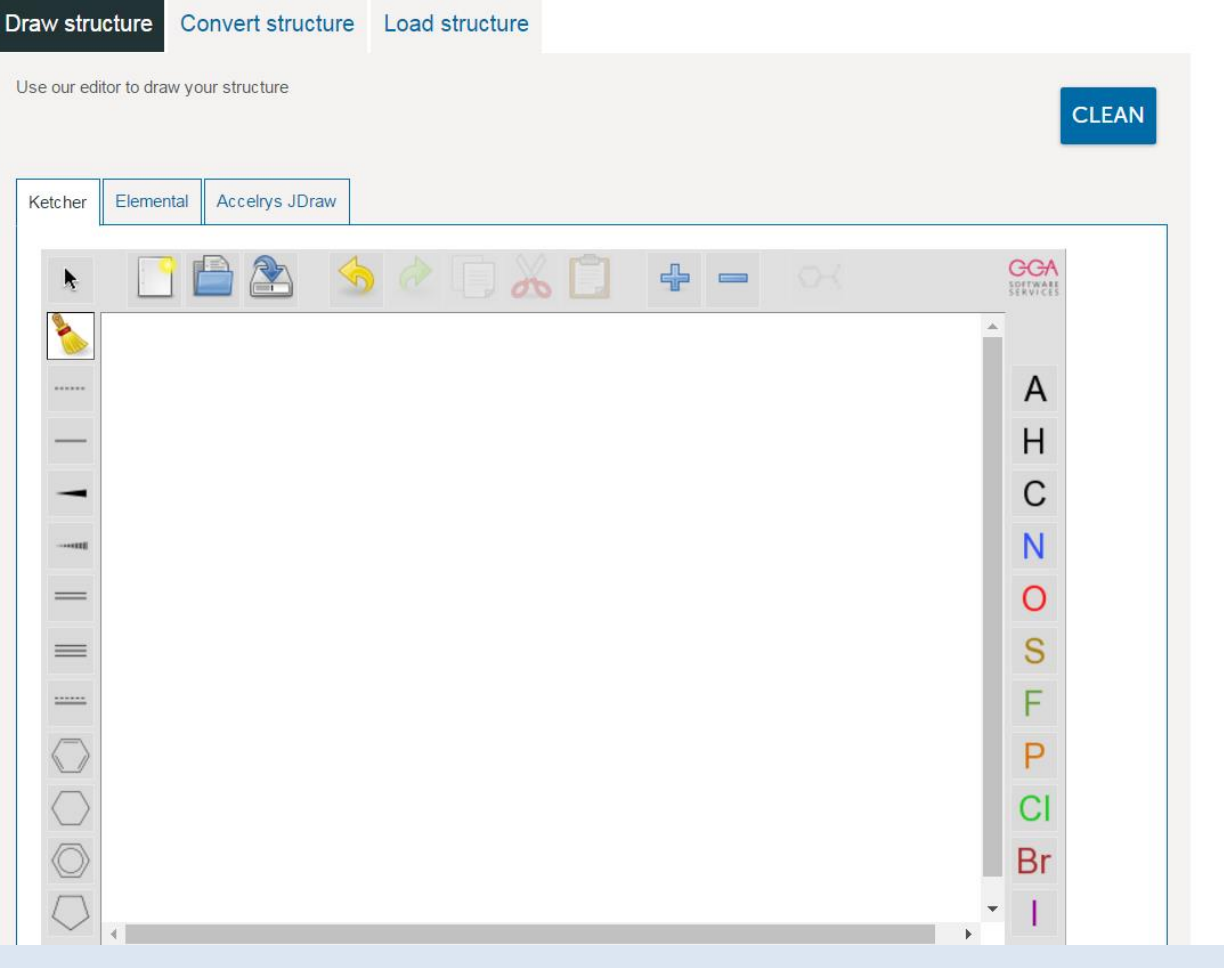

Химическую структуру можно нарисовать, выбрав раздел "Structure search", подраздел "Draw structure". Затем запустить поиск - "Search".

# Поиск химической структуры

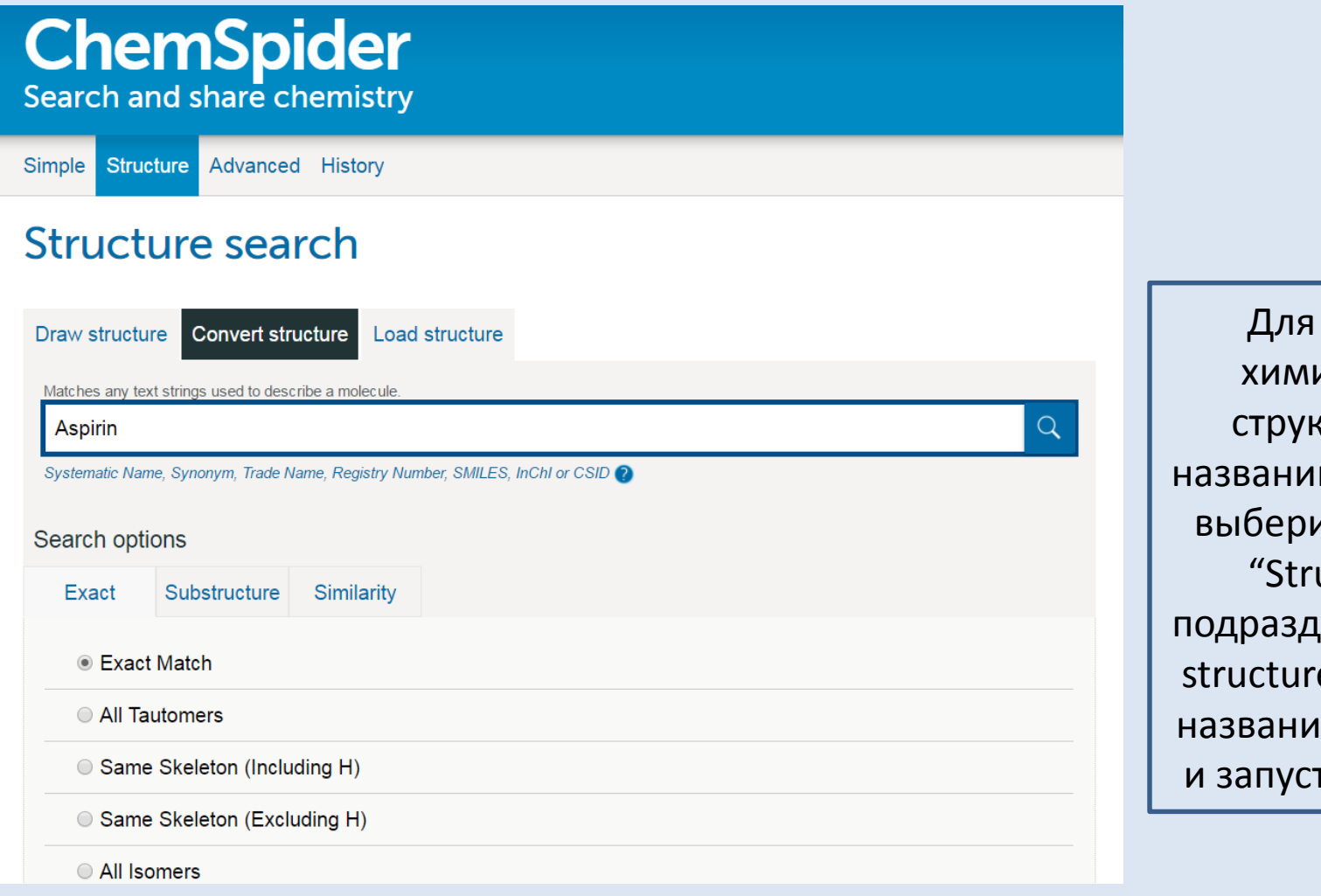

поиска ической структуры по названию вещества ите раздел ucture", рел "Convert е", введите не вещества тите поиск.

# Результат поиска химической структуры

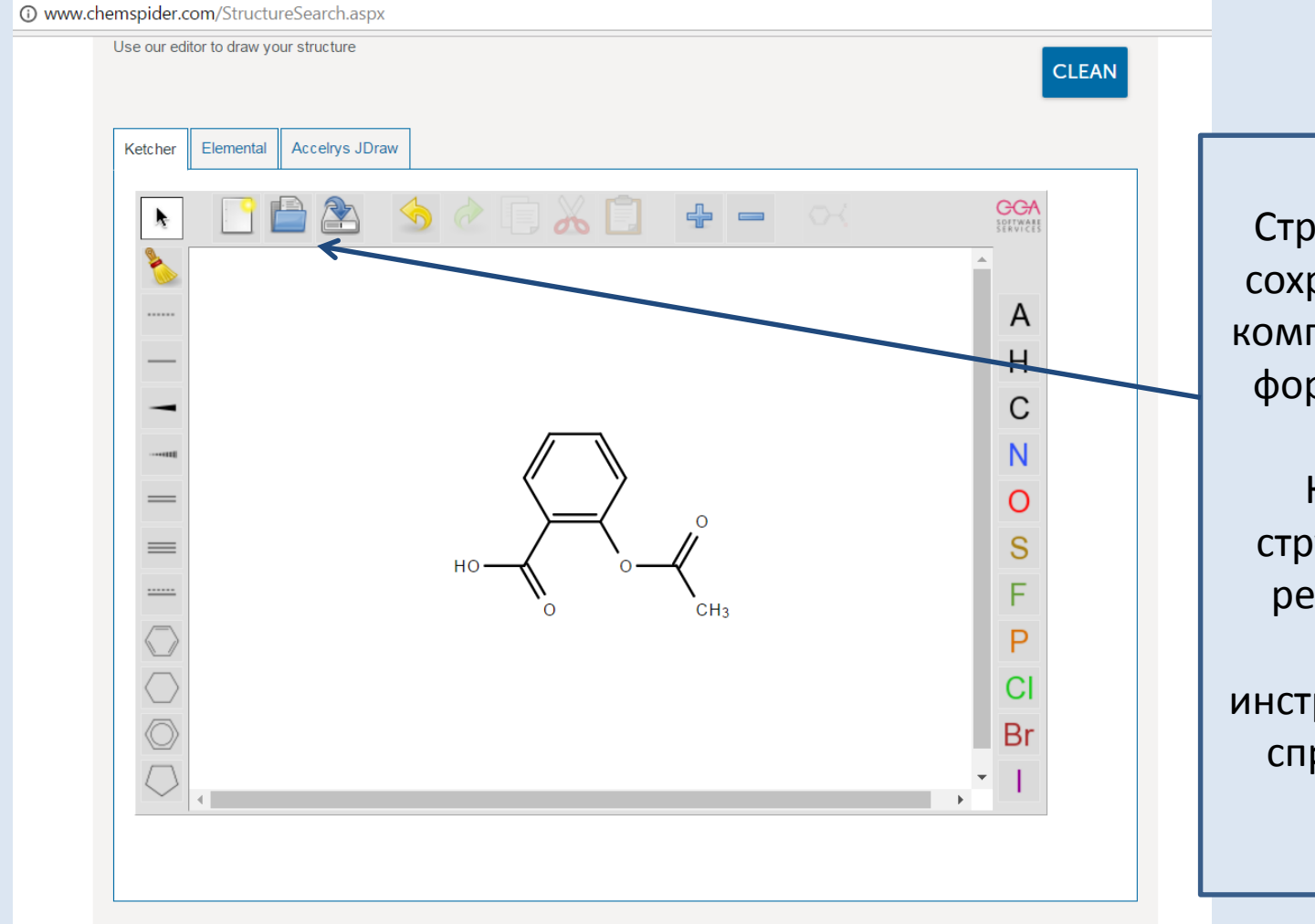

уктуру можно оанить на свой пьютер в файле рмата mol, sdf, cdx or skc. Кроме того, уктуру можно редактировать, используя рументы слева, рава и вверху поля.

# Поиск по химической структуре

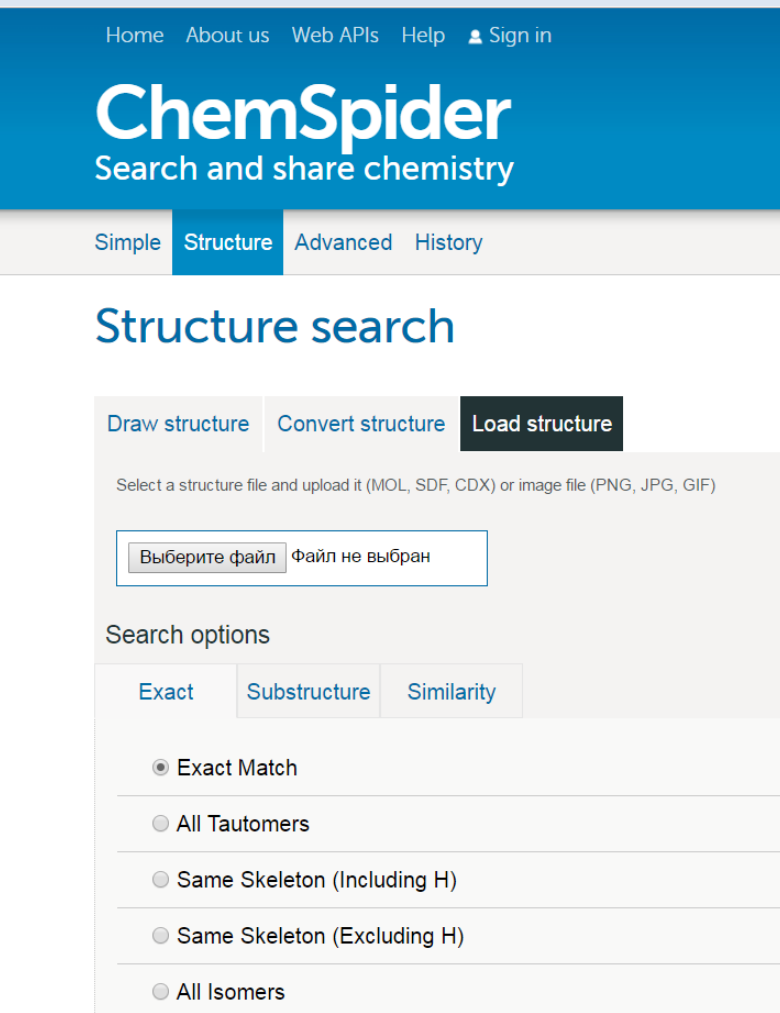

Для поиска информации по химической формуле выберите раздел "Structure", подраздел "Load structure", загрузите структуру в одном из следующих форматов: mol, sdf, cdx or skc, jpeg, gif.

## Настройки поиска по структуре

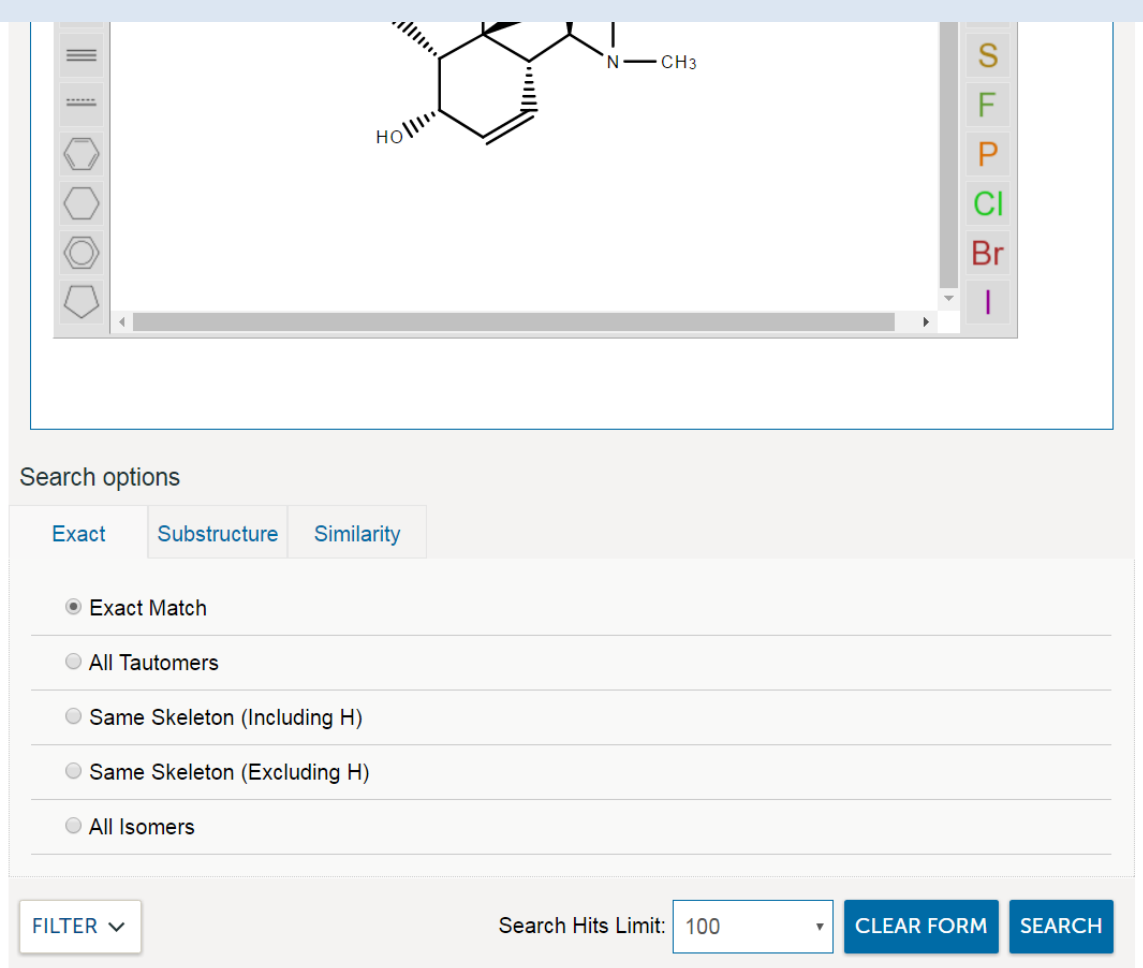

Можно выбрать несколько настроек поиска по структуре: Exact – поиск точного совпадения, Substructure – поиск всех структур, включающих данную структуру, Similarity – поиск схожих структур (процент схожести не рекомендуется ставить более 90 %.)